# **Slider: Formular und Element-Einstellungen**

Zum Hinzufügen eines Slider - Typen-Gruppe Inhaltselemente - siehe B.1.

Slider Slider<br>Ein Bild-Rotator mit Texteinblendungen und einfachen Effekten.

Q !!!

## **Formular: Slider**

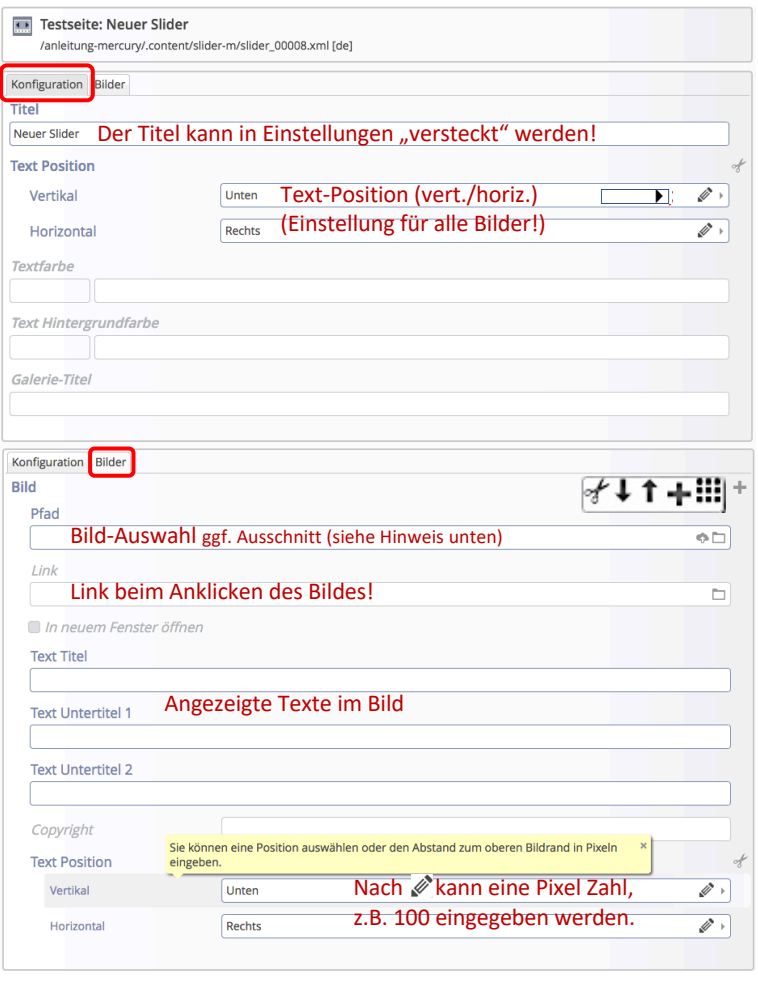

Bild

Mit der Symbolleiste können weitere Bilder hinzugefügt [+] oder die Reihenfolge geändert werden.

| Text Position

Zur Text-Position für **dieses Bild** den Abschnitt mit [+] öffnen; es kann eine Position *Vertikal* oder *Horizontal* ausgewählt werden oder mit et der Abstand in Pixeln vom oberen linken Bildrand eingetragen weden.

## Hinweis:

**Alle** Bilder sollten das **gleiche Breite x Höhe Verhältnis** haben, das bei **Bildformat** in den Element-Einstellungen angegeben ist; möglichst mit **gleichen Pixel-Abmessungen**! (vgl. B.9, B.10)

## **Element-Einstellungen: Banner-Großbild**

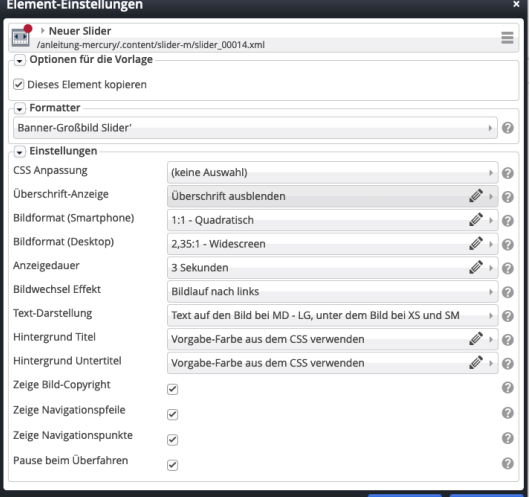

### *Anzeigedauer*

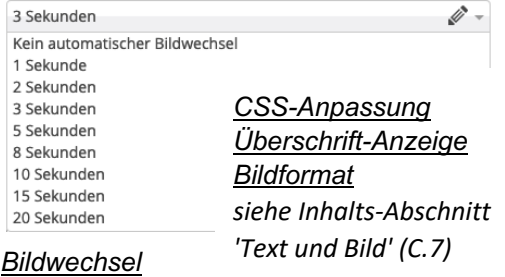

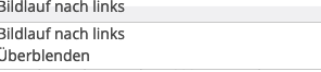

### *Text-Darstellung*

Text auf den Bild bei MD - LG, unter dem Bild bei XS und SM Text auf den Bild bei MD - LG, unter dem Bild bei XS und SM Text immer auf dem Bild

#### *Hintergrund*

√↓↑+Ⅲ

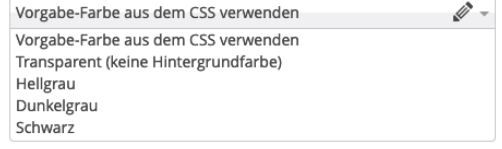

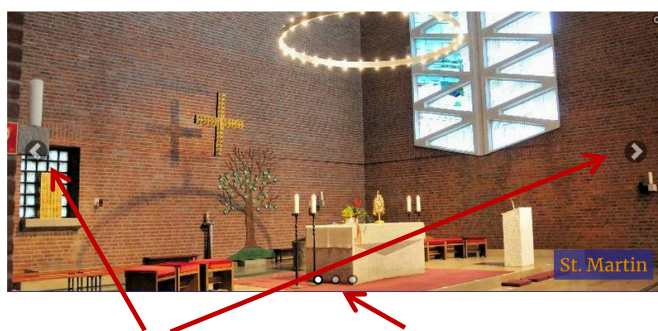

Navigationspfeile Navigationspunkte